## $RNA$

cytidine

Rigaku AFC-7R

1.装置について

2.操作・測定手順について

 $20$ 

 $0.1$  mm  $14$  mm

 $0.2~0.5~mm$ 

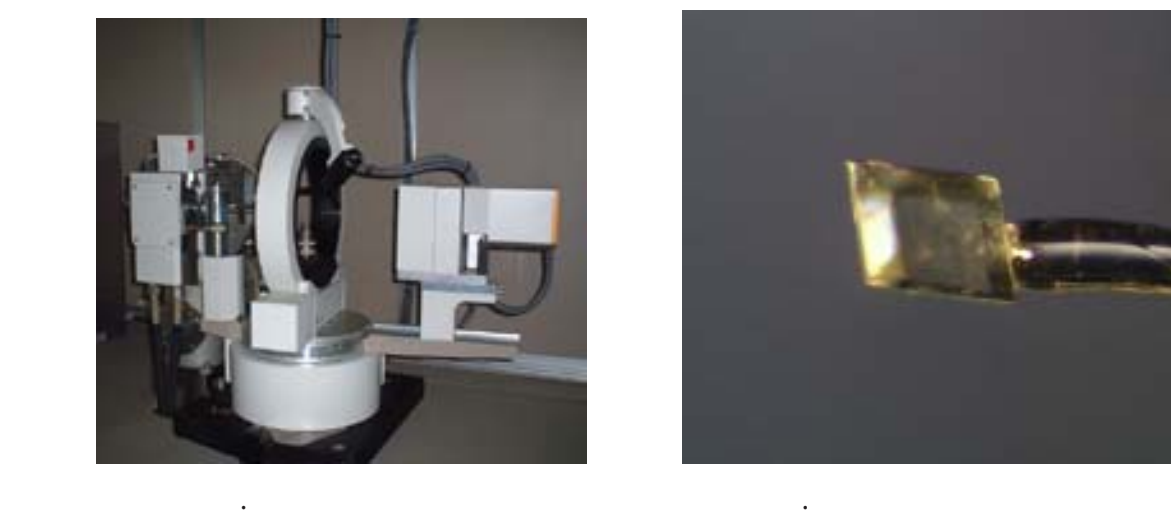

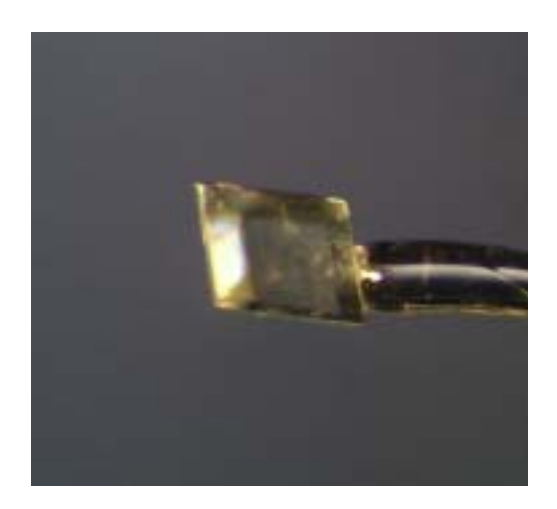

 $50 \text{ kV}$ ,  $16 \text{ mA}$ 

WinAFC Rigaku

texray.inf afc7r.dat, afc7r.psi, texray.inf

 $\frac{1}{2}$  cytidine

CrystalStructure Rigaku Windows

CrystalStructure

CrystalStructure

3.構造解析について

Open project  $\hspace{2cm}$  ''cytidine'' " Evaluate Data ", Solve ", Model ", Refine "

and "Report "

''�Evaluate Data ''をクリックし,新しいウインドウのOKをクリックする。

 $\overline{\text{OK}}$ 

Summery

''�Solve ''をクリックし,メニューからSIR92或いはSIR88を選び,新たに開いたメニュー Default SIR88

'' Model '' 
Name Name Name item 
Name item Name item  $\blacksquare$ 

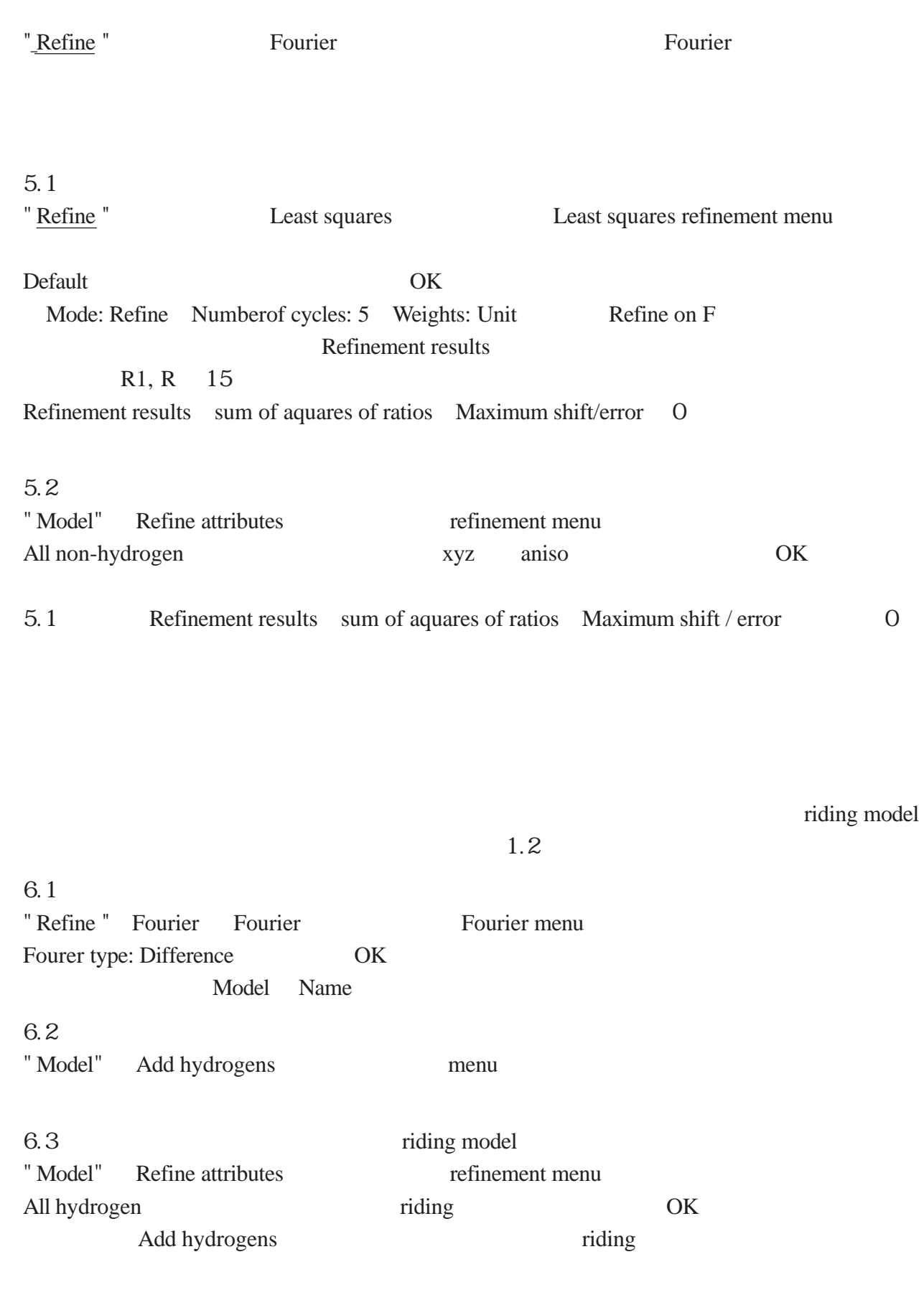

5.1 Refinement results sum of aquares of ratios Maximum shift/error 0

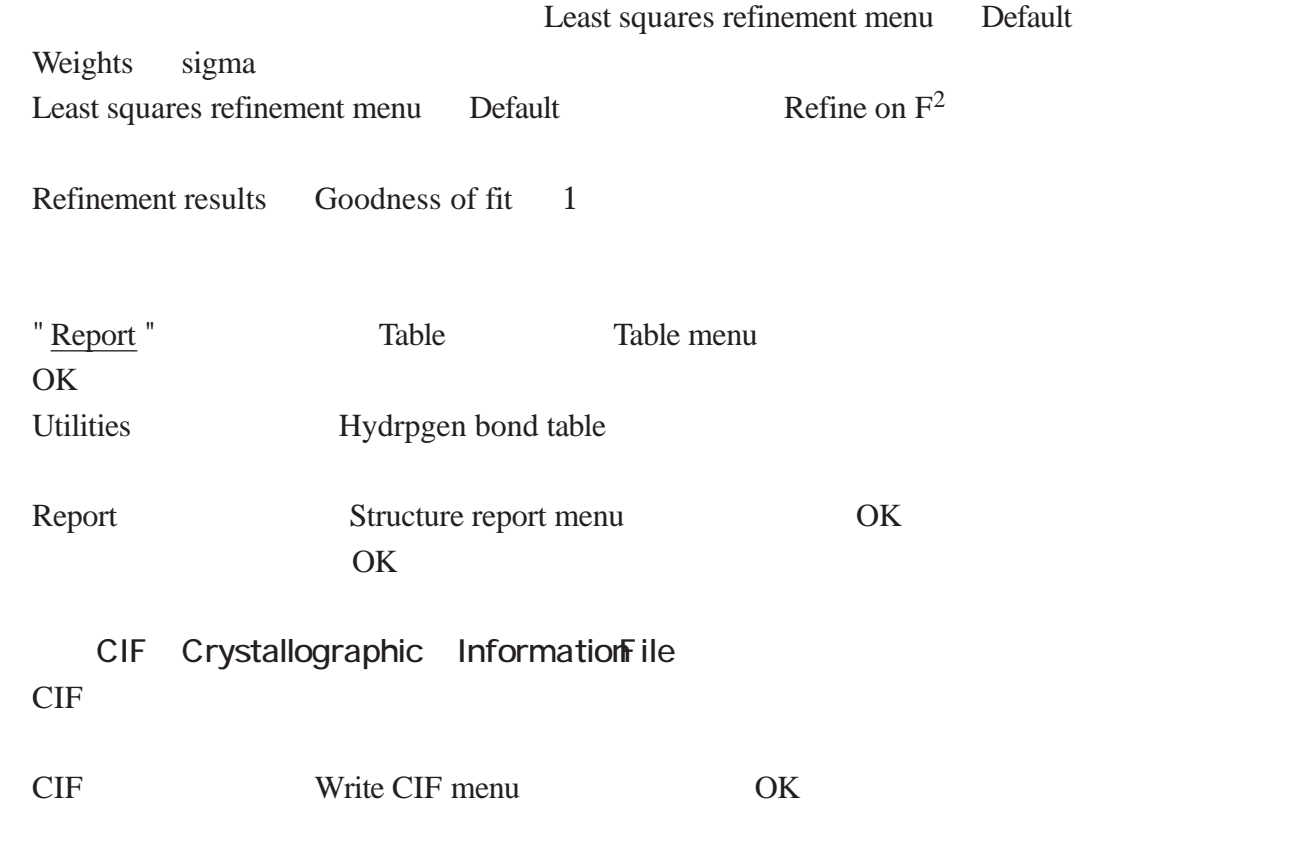

ORTEP examples of  $\overline{O}$ 

るもの,図3)や結晶の分子パッキング図(図4)が得られる。なお,図3のORTEP

CIF "ortep3 for windows"

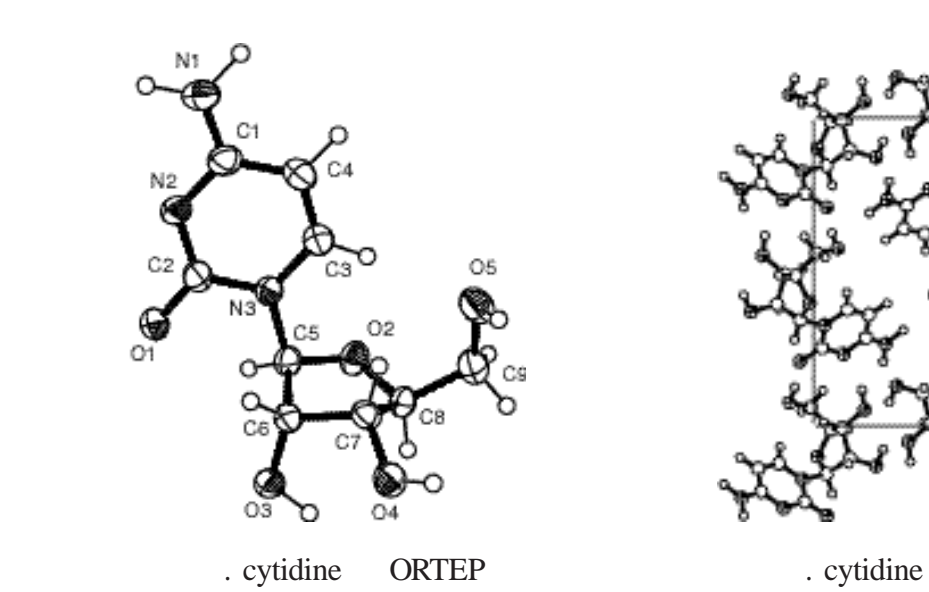

 $4.4\%$ 

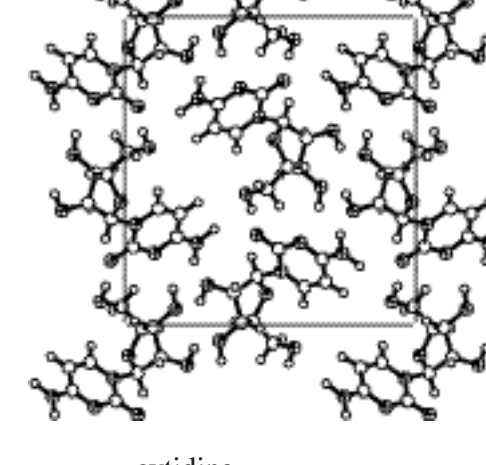

参考文献

CrystalStructure (No. MJ13241A02) Rigaku